## **Fix Your Series!**

September 23rd, 2019

You finally received your shipment of all the books in the *Magic Tree House* series! Only there's one problem... the series information is not in the right place in the vendor's MARC records. You know that, in Alexandria, series and volume information should be in the 830 tag, *not* the 490 tag. Otherwise, titles may not show up properly in Researcher...

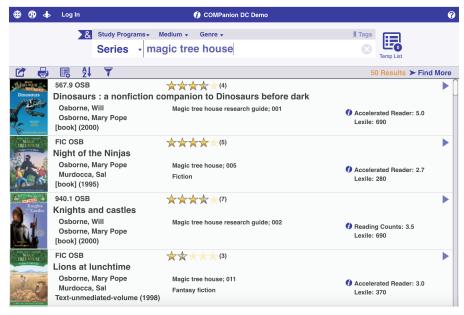

But don't worry! You don't have to go in and manually change those tags—there's a utility for that. The *Fix Series* utility copies information from the 490\_a and 490\_v values to the 830\_a and 830\_v values. Go ahead and import your records, then follow these steps:

- 1. Go to Tools > Utilities.
- 2. Select the Titles > Catalog category.
- 3. Choose the Fix Series utility.
- 4. Click Run.
- 5. Go to Operations Management and download the summary file to see which titles were changed.

In fact, we recommend running this utility regularly to ensure your series information is in the right place!

For more tips on making your collection search-friendly, check out our Items Management Workshop video and FAQs.

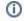

Still on version 6? Learn about switching to Alexandria 7!

The image's data is missing.